Automating the deployment of FreeBSD & PC-BSD® systems

#### **BSDCan 2013**

Kris Moore PC-BSD / iXsystems kris@pcbsd.org

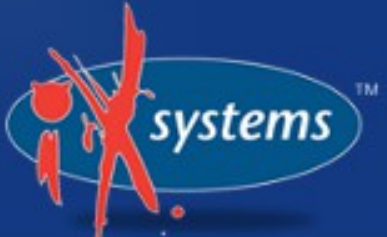

The problem: You want to (quickly) deploy multiple FreeBSD or PC-BSD systems. You like what you hear about this whole "ZFS" thing

#### There are currently two ways to accomplish this:

systems

### Solution #1

- Write your own installation scripts
- Configure network booting by hand
- Maintain as necessary

When to consider Solution #1: • You have a very unique installation • You are a FreeBSD God – Congrats!

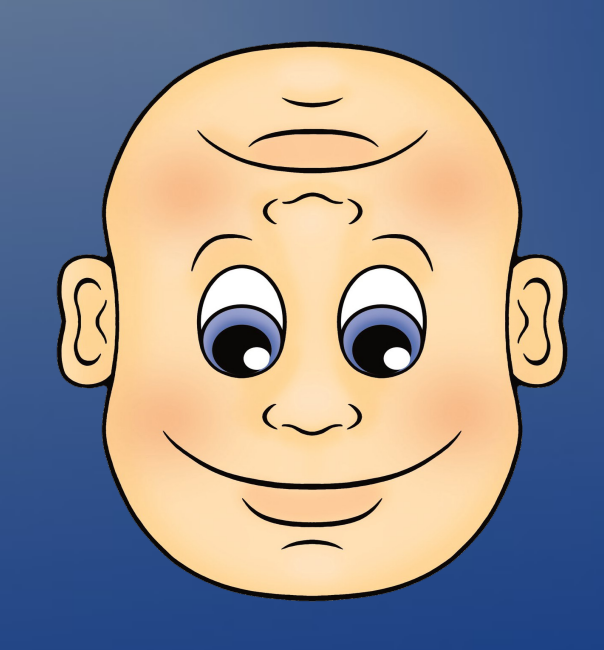

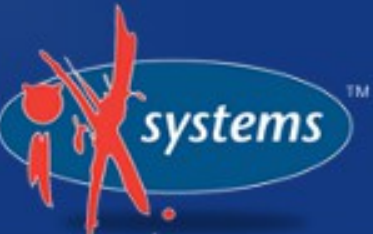

When to not consider Solution #1: • Manual disk partitioning isn't your thing • You work for a living

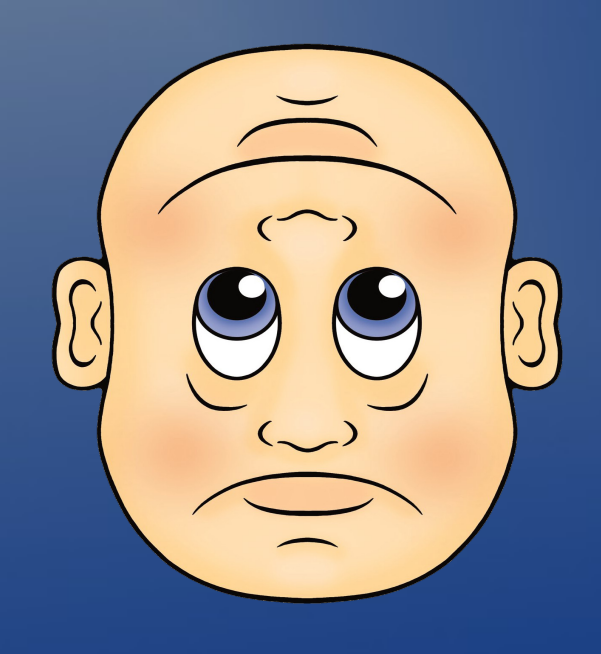

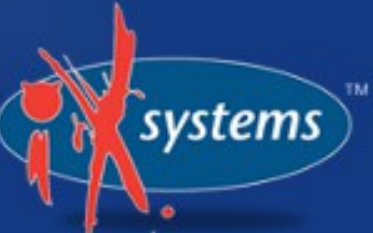

#### Solution #2

### ● Use the **pc-thinclient** utility included with PC-BSD & TrueOS

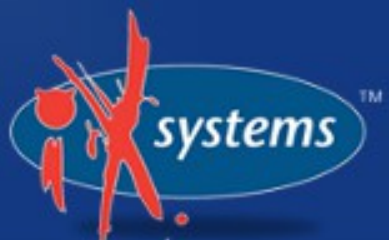

When to consider Solution #2: • You don't enjoy disk partitioning • You want to have a weekend

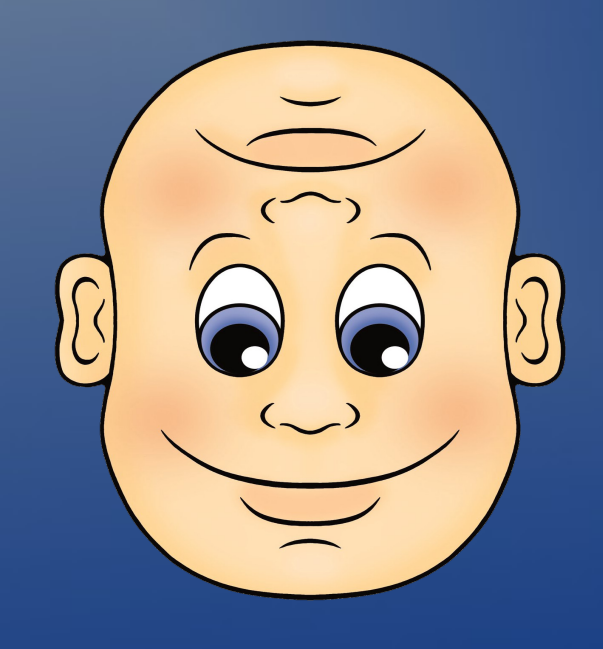

vstems

What you will need: • A system with a network interface (2)? • Running PC-BSD 9.1 / TrueOS 9.1 • A few GB of disk space

Getting Started ● First, checkout a FreeBSD ports tree

### On TrueOS

# # portsnap fetch extract update

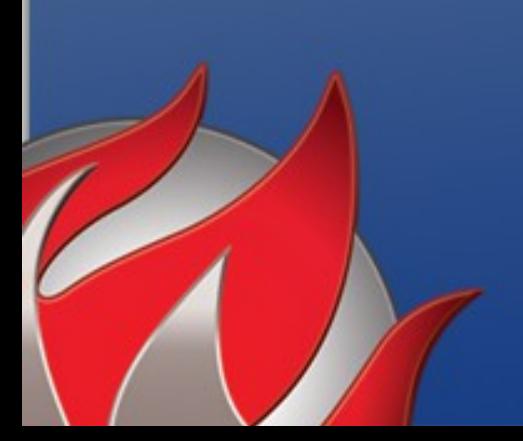

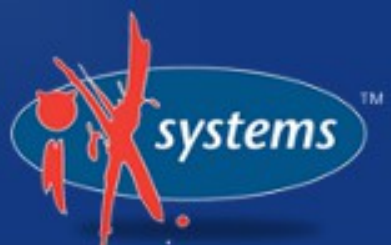

#### On PC-BSD

### Control panel → System Manager → Tasks  $\rightarrow$  Fetch Ports

systems

root@trueos:/root # pc-thinclient

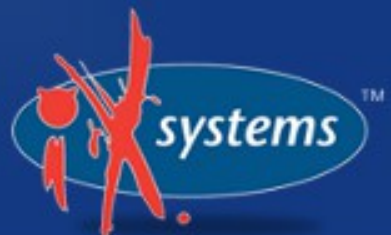

/usr/local/bin/pc-thinclient will install the components to convert<br>this system into a thin-client server.<br>Continue? (Y/N)

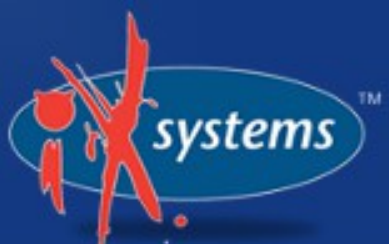

Do you wish to make this a remote X desktop server or install server?  $(r/i)$ 

systems

- Install server
- Or desktop "Thin-Client" server

# Short Detour

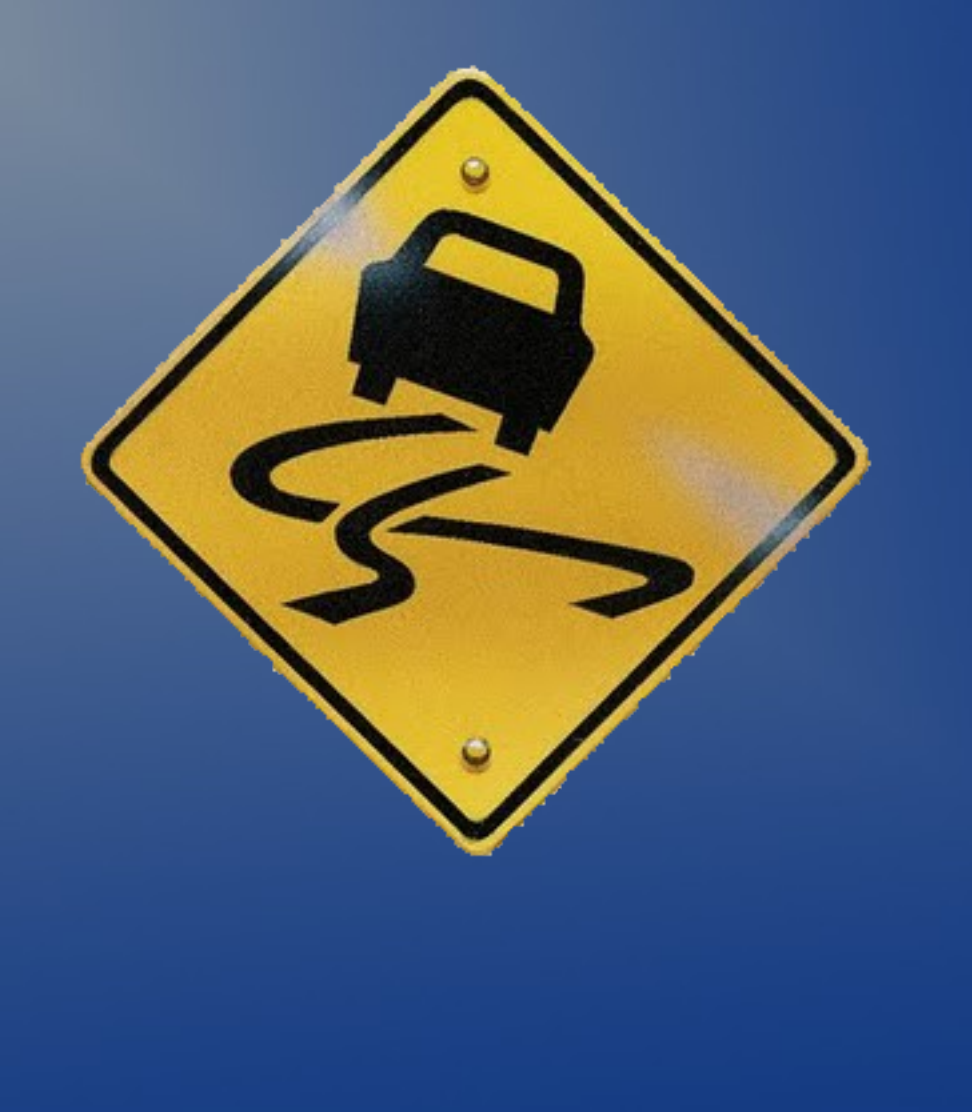

systems

٠

#### What is Remote Desktop?

- The thin-client utility can operate both install server or desktop server
- Allows diskless clients to boot via PXE
- Brings up GDM login on client

# Why would you run Remote Desktop?

• You have a bunch of low-end clients ● You want to simplify backup, security and management

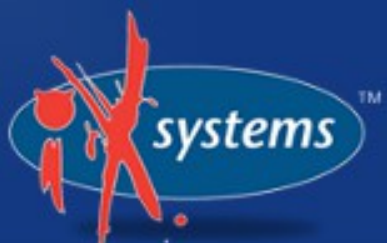

# Why should you not run Remote Desktop?

• You don't have a server with horsepower • You need sound support on the clients

### Back to your previously scheduled presentation

systems

What NIC do you wish DHCPD to listen on? (I.E. re0)  $nic$ ) em $0$ 

systems

- Will run DHCPD
- Be careful which cable is used

Starting /etc/rc.d/nfsd...OK Starting /etc/rc.d/inetd...0K Starting /usr/local/etc/rc.d/isc-dhcpd...OK

To perform system installations, place your custom pc-sysinstall scri pts in: /usr/home/thinclient/installscripts

ystems

An example script is provided in the above directory

For unattended installations, save your pc-sysinstall script as: /usr/home/thinclient/installscripts/unattended.cfg

Your system is now setup to do PXE booting!

• You may now connect a client system • To PXE boot, you may need to check BIOS on client first

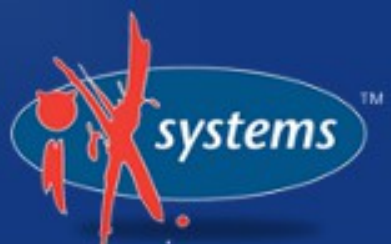

# Its Demo time!

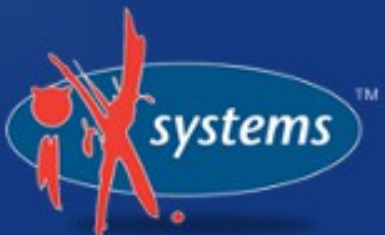

#### Customizing the install

- Of course you will want your own installation options / archives, etc
- It is possible to adjust entirely on server side

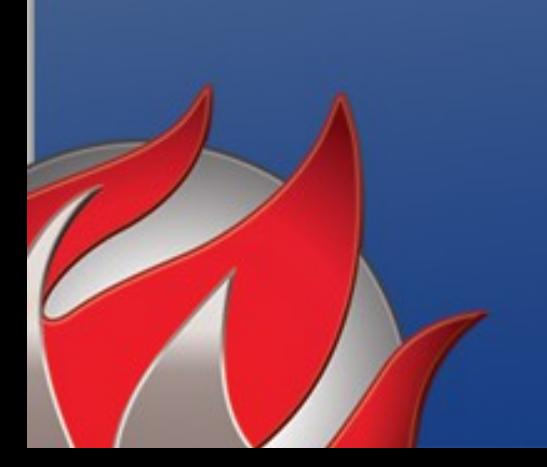

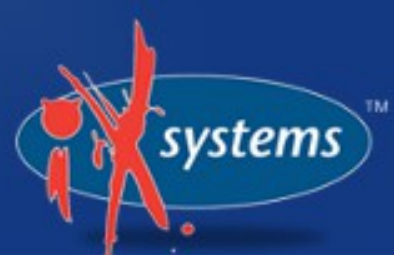

The two key directories: • /home/thinclient/installscripts • /home/thinclient/installarchive Client mounted as:

- /installscripts
- /installarchive

● pc-sysinstall.example can be used as a template for other installations

# Example #1 Changing to ZFS

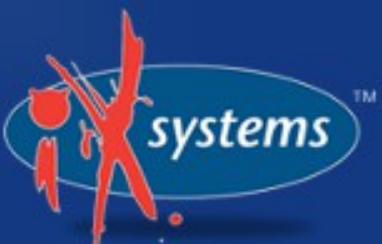

#### Example disk layout:

disk0-part=UFS+SUJ 1000 / disk0-part=SWAP 2000 none disk0-part=UFS+SUJ 0 /usr commitDiskLabel

#### Converted to ZFS becomes:

disk0-part=ZFS 0 /,/root,/tmp,/usr,/var commitDiskLabel

ystems

# Example #2 Changing installation archive

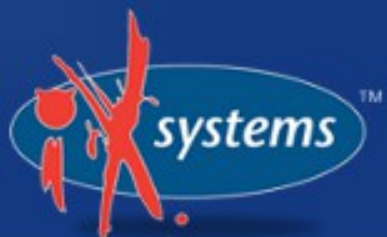

Example install archive:

installMedium=local localPath=/installarchive packageType=tar installFile=fbsd-release.txz

Changed to custom archive:

installMedium=local localPath=/installarchive packageType=tar installFile=fbsd-8.4-amd64.txz

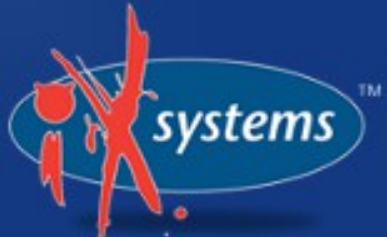

Example #3 User Management

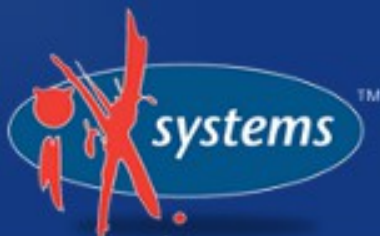

# Root Password rootPass=root

# User Setup userName=kris userComment=Kris Moore userPass=kris userShell=/bin/csh userHome=/home/kris userGroups=wheel,operator commitUser

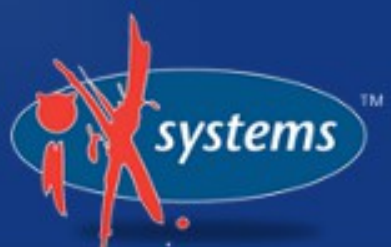

# Example #4 Advanced Commands

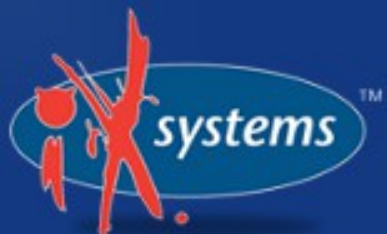

# Run command inside installed system runCommand=sh /root/initme.sh

# Run command outside installed system runExtCommand=mount -t devfs devfs \${FSMNT}/dev

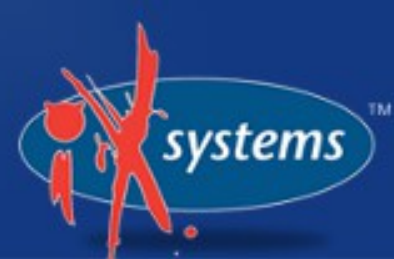

Example #5 Packages, oh my!

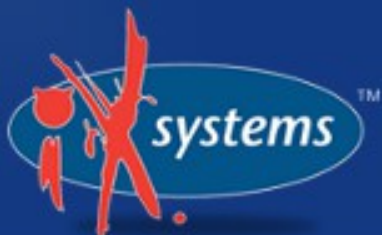

installPackages=apache22 mysql55-server

### Can use short package names, or full versions.

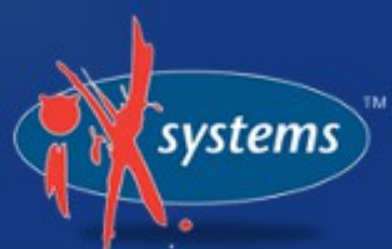

PKGNG support • Checks package format before install • Will "boot-strap" PKGNG if necessary

Example #6 FreeBSD dist files

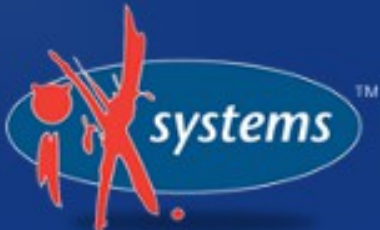

# Install from vanilla FreeBSD dist files

installMedium=local localPath=/distfiles/9.1-Release/amd64/dist packageType=dist distFiles=base doc games kernel lib32

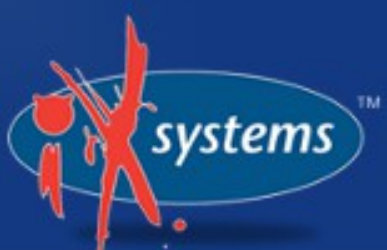

Putting the Automated in "Fully Automated" File: /home/thinclient/installscripts/unattended.cfg

- If config exists, the client will boot and begin installation after 30 seconds.
- System will shutdown when finished • USE WITH CAUTION!!

# **Scalability**

• All CPU instructions are run on the client • Server is in essence a large "File Server" • Will be mostly disk IO / network speed dependent

# **Scalability**

- Default DHCP server is configured for 99 **clients**
- To adjust edit the file:
	- /usr/local/etc/dhcpd.conf
	- range 192.168.2.100 192.168.2.199;

#### Tips and Tricks

- The PC-BSD GUI installer is your friend
- Every install is a scripted install
- After installation a copy of the pcsysinstall.cfg file is saved to:
	- /root/pc-sysinstallcfg

#### Tips and Tricks

• To greatly speed up installations, use ZFS mirrored drives, SSD, or even TMPFS

# What's next?

- Improvements to pc-sysinstall
- Faster setup of initial thin-client environment

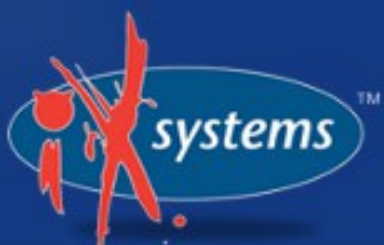

#### Questions? Comments?

wiki.pcbsd.org lists.pcbsd.org forums.pcbsd.org

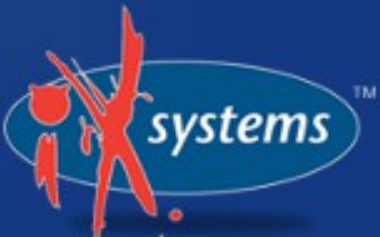

# Thank you!

#### www.slideshare.net/krispcbsd/bsdcan2013

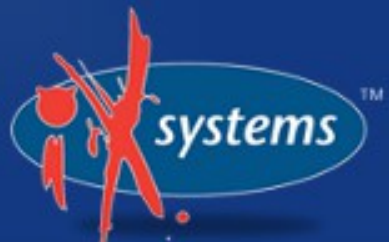